*Уважаемые студенты!*

*Вам необходимо выполнить лабораторную работу на тему: «Учет товаров и реализации», используя приведенные ниже сведения.*

*Не забывайте о технике безопасности при работе с компьютером.*

*Отчет о проделанной работе в виде скриншотов выполненных операций предоставить преподавателю на его электронную почту (economylab@rambler.ru). В теме письма обязательно должна быть указана следующая информация: Ф. И. О. студента, группа, название дисциплины.*

*Обратите внимание!!! При возникновении вопросов по приведенному материалу для консультации обращаться к преподавателю по следующему номеру телефона: (072) 2046739, а также на электронную почту economylab@rambler.ru.*

## **ЛАБОРАТОРНАЯ РАБОТА УЧЕТ ТОВАРОВ И РЕАЛИЗАЦИИ**

**Цель работы:** изучение порядка получения товаров, отгрузки товаров (в т. ч. прямая продажа), реализации ранее отгруженных товаров с использованием профессиональной компьютерной программы 1С:Бухгалтерия.

## **Входной контроль**

Ответить на следующие контрольные вопросы: Алгоритм формирования документа «Поступление товаров». Алгоритм формирования документа «Отгрузка товаров, продукции». Алгоритм формирования документа «Выполнение этапа работ». Алгоритм формирования документа «Оплата этапа работ». Алгоритм формирования документа «Завершение работ». Алгоритм формирования журнала «Товары, реализация».

## **Задание**

## **и указания к выполнению**

*Учет поступления товаров*

1. Задайте команду «Документы - Учет товаров, реализации -Поступление товаров».

2. Открывшуюся форму документа заполните следующей информацией: «Вид поступления» ‒ От поставщика, «Склад» ‒ Основной склад, «Зачет аванса» – Без указания договора, «Поставщик» – Швейная  $\phi$ абрика, «Налоги» – Без налогов, «Договор» – Договор  $\mathcal{N}_2$  8 от . . .20. Включите флажок «Счет-фактура», а в поле ввода, расположенном справа от этого флажка введите  $\therefore$  20 № 13.

В табличную часть формы введите следующие записи:

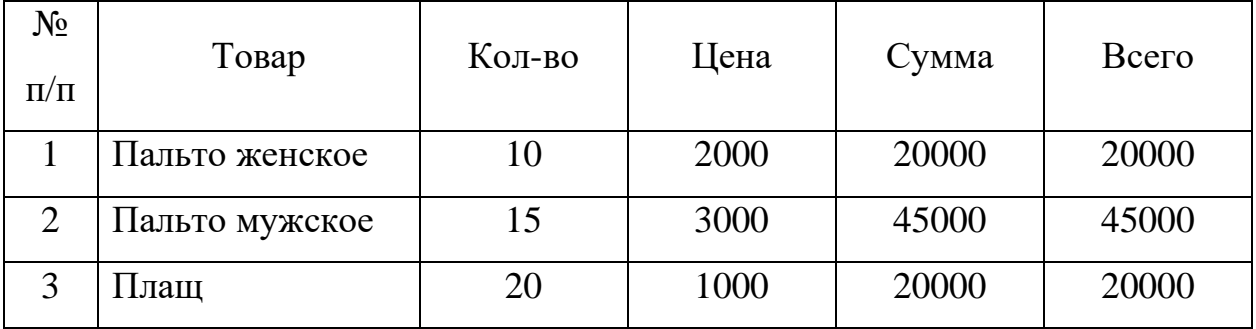

*Краткая справка.* Если справочник «Номенклатура» не содержит необходимой информации о покупаемых товарах, нужно дополнить справочник следующими данными:

Пальто женское:

«Тип» ‒ «Товар», «Собственный»; «Вид» ‒ «Товары»; «Учетная (покупная) цена» – 2000; «Отпускная цена» – 2400.

Пальто мужское:

«Тип» ‒ «Товар», «Собственный»; «Вид» ‒ «Товары»; «Учетная (покупная) цена» – 3000; «Отпускная цена» – 3600.

Плащ:

«Тип» ‒ «Товар», «Собственный»; «Вид» ‒ «Товары»; «Учетная (покупная) цена» – 1000; «Отпускная цена» – 1200.

3. После заполнения проводим документ.

4. Откройте Журнал операций «Журналы – Журнал операций» и найдите проведенный документ.

5. Просмотрите проводки сформированные документом.

*Краткая справка.* Флажок «Счет-фактура» ставится, только если счетфактура предъявлен поставщиком на момент поступления товара.

*Учет отгрузки товаров (прямая продажа)*

Для этого воспользуемся документом «Накладная».

1. Задайте команду «Документы - Учет товаров, реализации - Отгрузка товаров, продукции».

2. Заполните шапку открывшейся формы следующей информацией: «Поставщик» – Наша фирма, «Грузоотправитель» – «Он же» (нужно включить этот флажок), «Плательщик» ‒ Скэлпер, «Грузополучатель» ‒ «Он же» (нужно включить этот флажок), «Склад» – Основной склад, «Вид отгрузки» ‒ Продажа, «Зачет аванса» ‒ Без указания договора, «Договор» ‒  $N_2$  or  $.20$ .

3. Заполните табличную часть документа следующей записью: «Товар» – Пальто женское, «Кол-во» – 10, «Цена» – 2400, «Сумма» – 24000; «Товар» – Пальто мужское, «Кол-во» – 10, «Цена» – 3600, «Сумма» – 36000.

4. Проведите и закройте документ.

5. Откройте Журнал операций «Журналы – Журнал операций» и найдите проведенный документ.

6. Просмотрите проводки сформированные документом.